RLS Licensing Application Information for Commercial Cemeteries

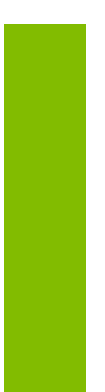

A user guide to assist Commercial Cemeteries using FCAA's Registration and Licensing System.

fcaa.gov.sk

November 2019

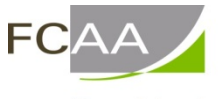

Financial and Consumer Affairs Authority

# **Table of Contents**

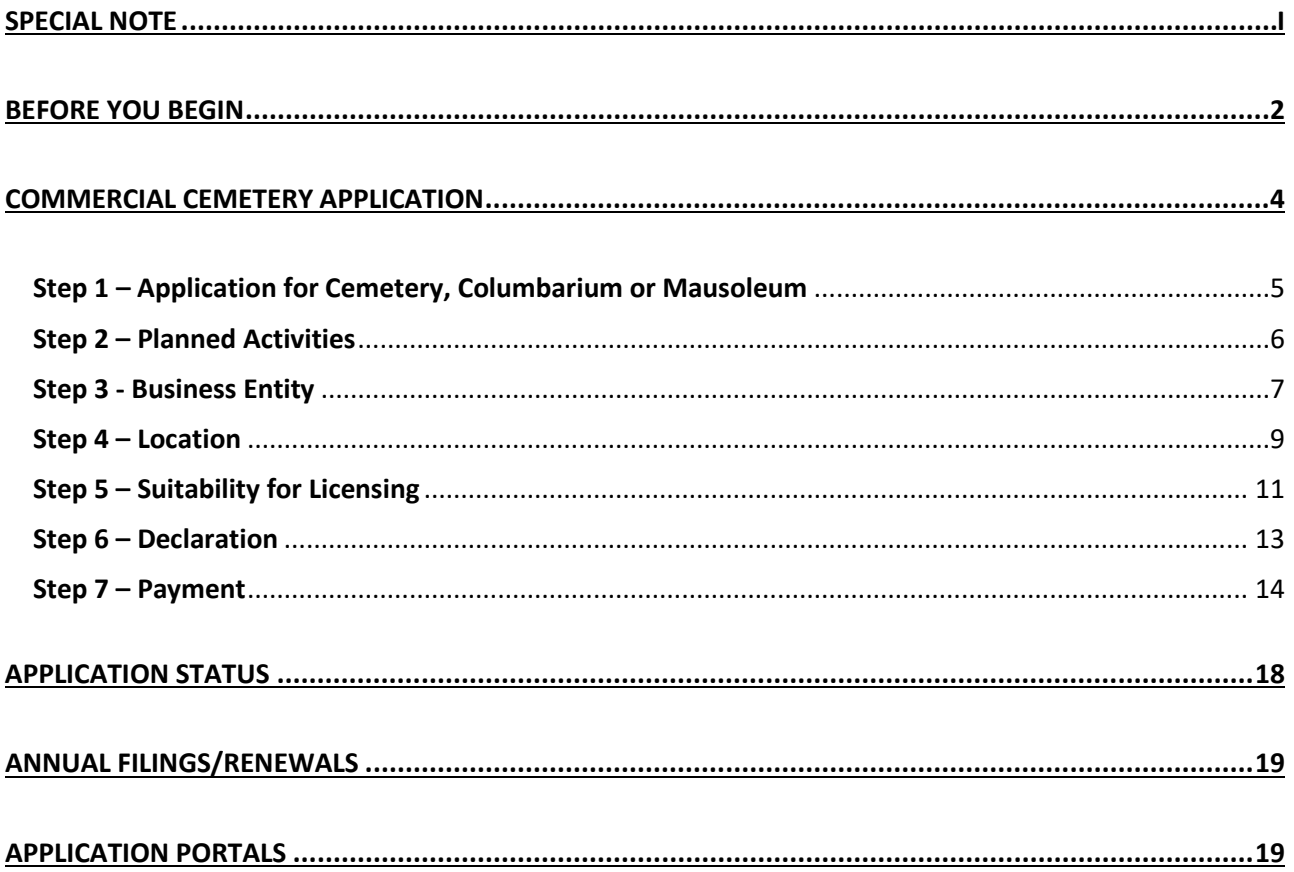

## <span id="page-2-0"></span>SPECIAL NOTE

**Commercial Cemetery licensing applications, annual licensing renewals/filings, and licence information updates must be submitted to the Registrar,** *The Cemeteries Act***, 1999 via the on-line Financial and Consumer Affairs Authority (FCAA) Registration and Licensing System (RLS).** 

**Continue to next pages to read the On-line Application Instructions,** 

- Go to our website [\(www.fcaa.gov.sk.ca\)](http://www.fcaa.gov.sk.ca/) and navigate to [Cemeteries](https://fcaa.gov.sk.ca/regulated-businesses-persons/businesses/cemeteries) webpage to find the link to the General RLS User Guide.
- **[RLS portal](https://fcaa.saskatchewan.ca/apex/f?p=200:101:3802959674509:::::)** [\(https://fcaa.saskatchewan.ca\)](https://fcaa.saskatchewan.ca/).

## <span id="page-3-0"></span>Before You Begin

Welcome to the Financial Consumer Affairs Authority's (FCAA) online Registration and Licensing System (RLS). This system has been designed to facilitate the process of applying for and managing cemetery registrations and licenses. If you have any questions about the requirements, we encourage you to contact us at **[306-787-5550](tel:306-787-5550)** or toll-free at **[1-877-880-5550](tel:1-877-880-5550)** before you begin your submission.

During the application process you will need to upload the following:

a. A written request to establish a cemetery signed by landowner.

b. A business plan if you intend to apply to operate a for-profit cemetery.

c. A signed letter or declaration by the municipality (in which the cemetery is to be located) that approves the establishment of a cemetery.

d. A cemetery plan drawn to scale outlining plots.

e. A land title document confirming property ownership and location.

You should note that:

- Cemetery establishment, operations and transfers are governed by provincial legislation.
- Interments can only occur in a registered cemetery, columbarium or mausoleum.
- All commercial, non-commercial or any other not for-profit cemetery, columbarium or mausoleum must be registered (this includes but not limited to cemeteries on family farms, those operated by religious organizations or community groups, and those owned by Municipalities).
- A registration fee for a non-commercial cemetery is not required.
- A for-profit commercial cemetery must be licensed and pay an annual fee.
- The pre-burial processes are governed by **[The Funeral and Cremation Services Act and](http://www.publications.gov.sk.ca/details.cfm?p=531)  [Regulations.](http://www.publications.gov.sk.ca/details.cfm?p=531)** These rules are administered by the Funeral and Cremation Services Council of Saskatchewan please contact them for information at **[http://www.fcscs.ca/.](http://www.publications.gov.sk.ca/details.cfm?p=1014)**

#### **Name Registration**

All corporations and operating (business) names must be registered with the **[Corporate Registry of](https://www.isc.ca/corporateregistry/Pages/default.aspx)  [the Information Services Corporation \(ISC\).](https://www.isc.ca/corporateregistry/Pages/default.aspx)** Phone **[1-866-275-4721](tel:1-866-275-4721)** for information on this procedure.

Information about cemetery rules and regulations as well as other resources can be found at: **[General Information Webpage](http://fcaa.gov.sk.ca/regulated-businesses-persons/businesses/cemeteries)**

**Operating Your Small Cemetery - [A Primer for Saskatchewan Cemeterians](http://fcaa.gov.sk.ca/public/CKeditorUpload/Consumer%20Protection/Cemeteries_SASK_Primer_September_4_2013_(3).pdf) [Guidelines for Establishing or Enlarging a Cemetery](http://fcaa.gov.sk.ca/public/CKeditorUpload/Consumer%20Protection/Guidelines_for_the_Establishment_of_Cemeteries.pdf) [Cemetery Care Guides and Index](http://www.saskgenealogy.com/wp-content/uploads/2014/11/Saskatchewan-Historic-Cemetery-26-11-14.pdf) [The Cemeteries Act](http://www.publications.gov.sk.ca/details.cfm?p=438)** ; **[The Cemeteries Act -](http://www.publications.gov.sk.ca/details.cfm?p=1014) Regulations**

Once established, owners must provide for public visitation access, care and maintain the cemetery to community standards, and must get the Registrar of Cemeteries' approval for the sale or transfer of land containing a cemetery. For more information contact:

### **Contact Information**

Registrar, *[The Cemeteries Act](http://www.publications.gov.sk.ca/details.cfm?p=438)* Financial and Consumer Affairs Authority Consumer Protection Division 500 - 1919 Saskatchewan Drive REGINA SK S4P 4H2 Telephone: **[306-787-5550](tel:306-787-5550) [1-877-880-5550](tel:1-877-880-5550)** (toll-free) Fax: **[306-787-9779](tel:306-787-9779)** Email:**[cpdlicensing@gov.sk.ca](mailto:cpdlicensing@gov.sk.ca)** Web address: **[http://www.fcaa.gov.sk.ca](http://www.fcaa.gov.sk.ca/)**

### **General Remarks**

Every applicant for a licence should become familiar with the Act and Regulations. A complete copy of *[The Cemeteries Act and Regulations](http://www.publications.gov.sk.ca/details.cfm?p=438)* is available free of charge online at [www.publications.saskatchewan.ca](http://www.publications.saskatchewan.ca/) or by purchasing a print copy from Publications Saskatchewan at Telephone: **[1-800-226-7302](tel:1-800-226-7302)** (Sask. residents only) **[306-787-6894](tel:306-787-6894)** Fax: **[306-798-](tel:306-798-0835) [0835](tel:306-798-0835)**Email: **[publications@gov.sk.ca](https://fcaa-uat.saskatchewan.ca/apex/publications@gov.sk.ca)**

#### **After You Submit**

Once you have completed your submission, it will be reviewed by FCAA. You may be contacted to provide additional information in order to complete the review process. Your timely response to these requests will ensure the review of your submission is not delayed. You will be advised of the progress of your submission electronically by email.

Unless otherwise directed, any correspondence you receive from FCAA will direct or require you to return to the online Registration and Licensing System (RLS) portal to ensure the security of your information.

### **Security Controls**

For security purposes, remember that we will never ask you for your user name or password.

#### **Terms of Use**

The Financial and Consumer Affairs Authority of Saskatchewan ("FCAA") is a regulatory body comprised of different divisions ("Regulatory Divisions") that administer a number of regulatory programs pursuant to various legislation and regulations ("Regulatory Laws"). By accessing this system, including providing or submitting any information ("Information"), I acknowledge, recognize and understand that any and all information I provide to FCAA and/or any of its Regulatory Divisions may be used, disclosed or shared by FCAA or any of its Regulatory Divisions as authorized by Regulatory Laws or other applicable laws, including the sharing of the information amongst the different Regulatory Divisions.

## <span id="page-5-0"></span>Commercial Cemetery Application

The narrative below describes the details required on the pages or steps of the online RLS application.

### **Login Page**

Log in using your username and password if you have already registered, otherwise please register.

### **Once logged-in**

- 1. select "Apply for a Licence/Registration/Endorsement/or Film Classification", then
- 2. select the Consumer Protection "button", then
- 3. click on the drop down window labelled "Please select to reveal list...", then
- 4. within the dropdown window, select Cemeteries, Columbaria or Mausoleums.

### **Before You Begin page**

The "Before You Begin" page outlines basic information about Commercial Cemeteries licensing, legal definitions, name registration, contact information, security controls and terms of use.

After reading the information contained on this page, select the "I acknowledge" button.

Since you will not be able to return to this "Before You Begin" page once you select the "I acknowledge" button, it was reproduced at the start of this document for your reference.

## <span id="page-6-0"></span>Step 1 – Application for Cemetery, Columbarium or Mausoleum

### **Primary Contact Information**

At this step, provide primary contact information for the person who should receive communication and information from the FCAA regarding this request.

If the primary contact is to be the same as the registered user (that is the person who registered the username and password) then, select "Yes" below.

If the primary contact for this request is someone other than the registered user, select "No" below and complete the required information fields/boxes. This is recommended if the primary contact is an employee or designate of the organization. Such an employee/designate of the organization should be authorized to act on behalf of the organization and the organization is bound and held responsible for the information and declaration made by such an individual.

The following information is required:

- Name of primary contact
- Title/Position with the organization
- Email Address of the primary contact
- Phone Number of the primary contact

Once you have completed this step, select  $\sim$  next icon to the right of your page.

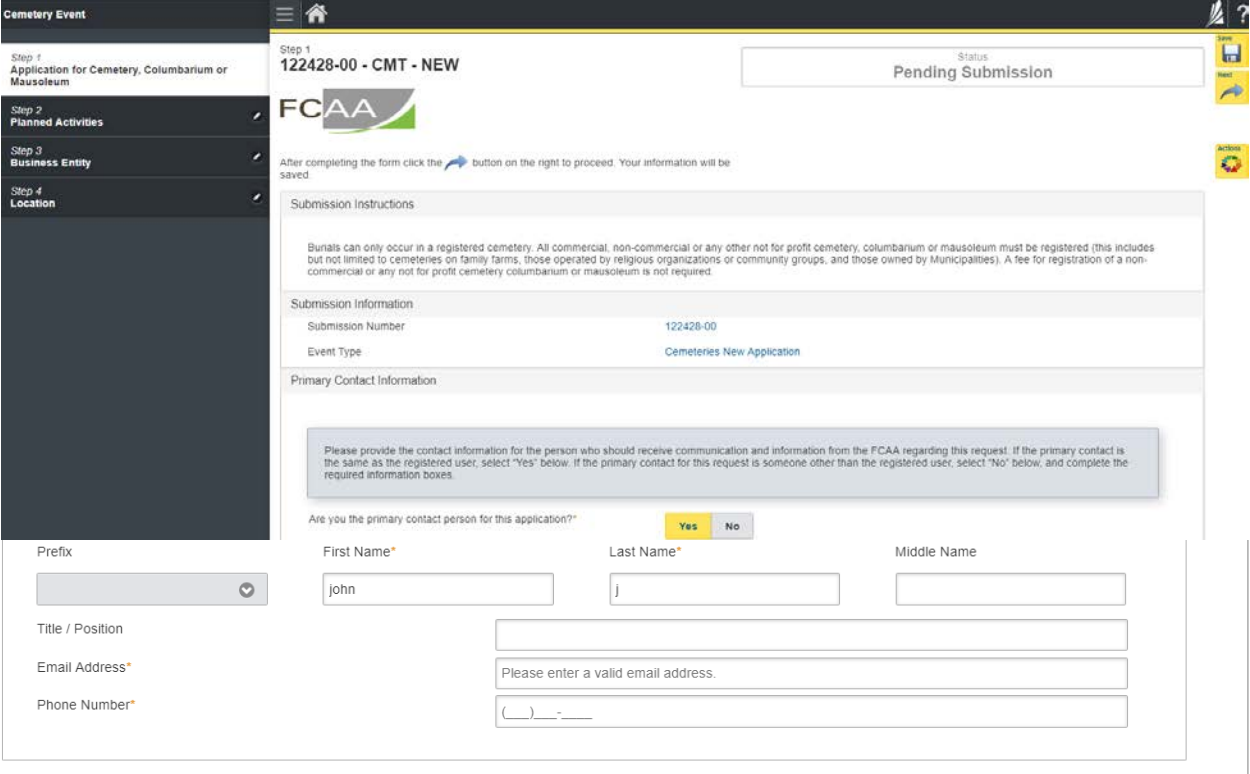

#### RLS User Guide – Commercial Cemetery

## <span id="page-7-0"></span>Step 2 – Planned Activities

Once you have completed this step, select  $\sim$  next icon to the right of your page. Note that if the program determines that there is a problem at this step, it will prompt you to call our office.

Nevt

Do you have a price list to upload at this time? If "yes", select the green button that says "Add a Price List" and upload your price list.

Note: The Act requires all commercial cemeteries to make itemized price lists of their goods and services available to the public. The price list must be filed with the Registrar of Cemeteries. Each update must be filed as they occur.

Upload signed request by landowner to establish a cemetery, please upload.

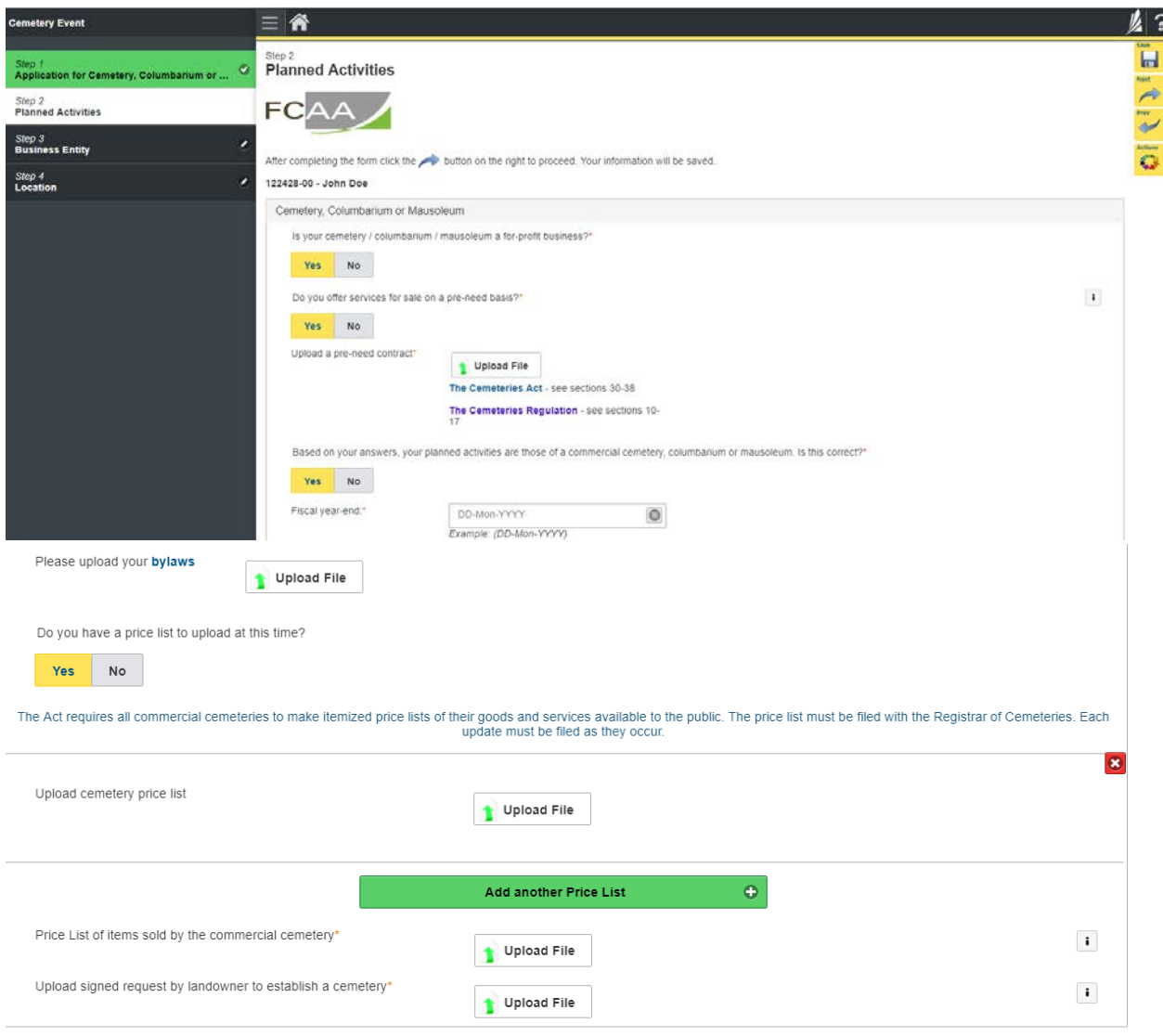

## <span id="page-8-0"></span>Step 3 - Business Entity

Select the type of business entity (i.e. Corporation, Partnership, Sole Proprietor).

If a corporation, provide the following:

- Corporation name (Entity name) as listed with the Information Services Corporation
- Information Services Corporation (ISC) Registration Number (called the entity number)
- An uploaded ISC Corporate Registry Profile Report
- The names of all corporate officers/director's responsible for the Saskatchewan operation

If a partnership, provide this information:

- Partnership name (Entity name)
- ISC Registration Number (Entity number)
- Upload the ISC Corporate Registry Profile Report
- Provide the names of each member of the partnership (if applicable, this includes the ISC number for partner of the partnership that are corporations). The information you provide about the members of your partnership should correspond to the information registered with ISC.

If a sole proprietor, provide this information

- Information Services Corporation (ISC) registered business name (Entity name) and Registration Number (Entity number)
- Upload the ISC Corporate Registry Profile Report
- Provide the legal (i.e. birth) name of the sole proprietor

Once the type of business entity has been selected:

Will you conduct business as a cemetery under any other business/operating name(s)? If "Yes" provide the operating name, ISC Registration number and upload the ISC Profile Report of the Business name. You can "add another 'operating name' for your organization" by selecting the green button. Otherwise, say "No".

Please provide the mailing address where you would like to receive any print correspondence related to this application. Provide the following information:

- Mailing address
- Street/P.O. Box
- City/town/village
- Canadian Postal Code
- Province/State

Is the mailing address you have provided appropriate for the service of legal documents? (address for service must be in Saskatchewan). Select "Yes' or if you select "No", please provide the following information:

- Name of company
- Street/P.O. Box
- City/town/village
- Province
- Canadian Postal Code

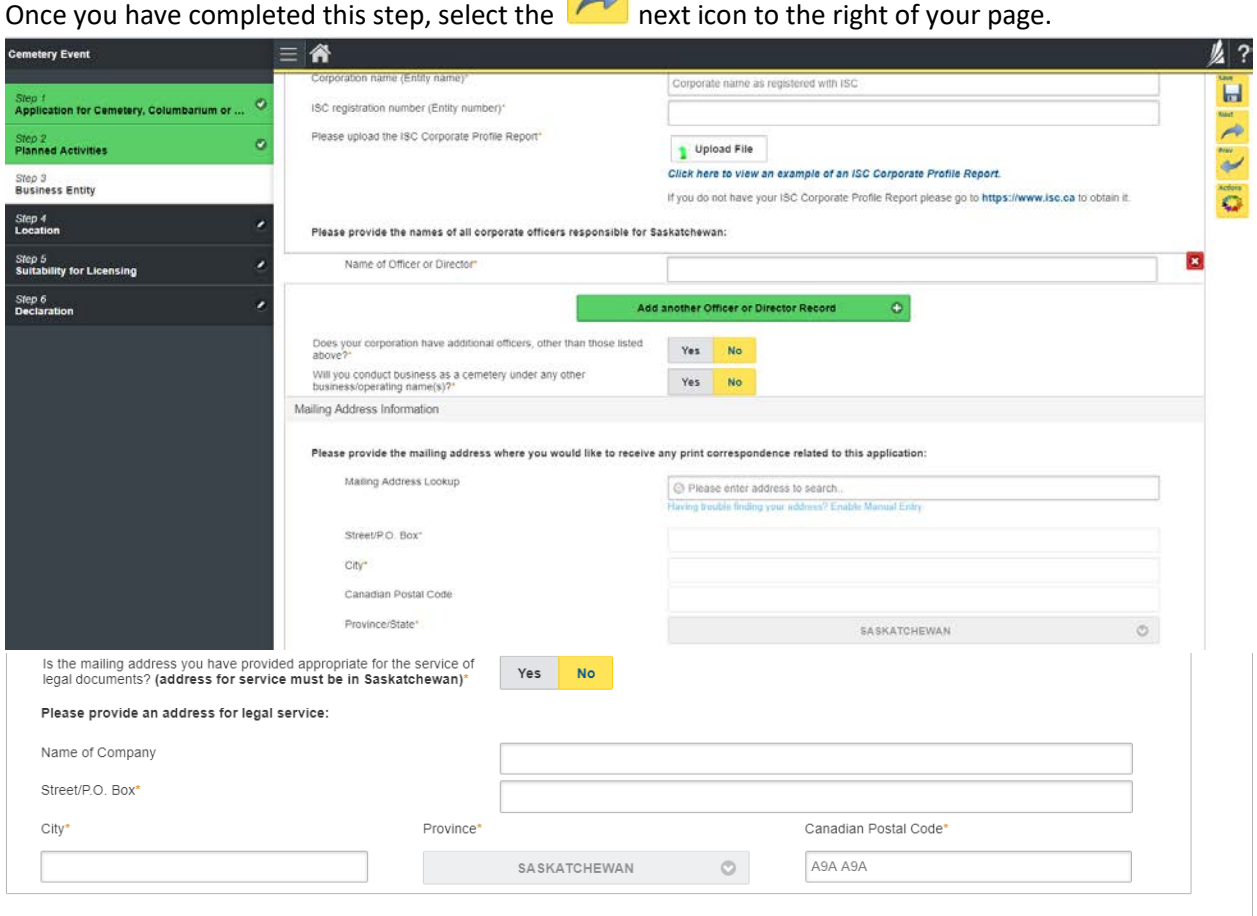

# Next<br>
<sup>1</sup>

## <span id="page-10-0"></span>Step 4 – Location

Provide locations(s) of the cemetery, columbarium or mausoleum. Include the land location and rural municipality number. When providing the name of your cemetery, columbarium or mausoleum please indicate the name it will be known by in the community.

Location Type – Please select Cemetery / Columbarium or Mausoleum Name of cemetery (indicate the name it will be known by in the community Please upload Land Title Certificate Please upload letter from the municipality

How would you like to provide the location of your cemetery / mausoleum / columbarium? Select either Civic or Legal land description.

Do you wish to provide GPS coordinates? If "Yes" please provide what they are. Otherwise say "No"

Please upload your plot plan.

A plan is to be drawn in accordance with *The Cemeteries Act and Regulation.* For a summary of these regulations see [Guidelines](https://fcaa.gov.sk.ca/regulated-businesses-persons/businesses/cemeteries) Plans with plots greater than 12 plots must be drawn by a qualified surveyor. You may upload a copy electronically using this plan by clicking the 'upload file' button. If you are unable to provide the file electronically, please submit two paper copies of the required plan to:

**Financial and Consumer Affairs Authority Consumer Protection Division 500 - 1919 Saskatchewan Drive Regina, Saskatchewan S4P 4H2**

To ensure proper processing **please include the reference number [i.e. the submission number]** on the paper copies being submitted.

*Note that if you are submitting plans for more than one location, you may include all required plans in the same envelope.*

Upload a picture of Cemetery /columbarium/mausoleum

Select the green button to add another location of cemetery / columbarium/mausoleum

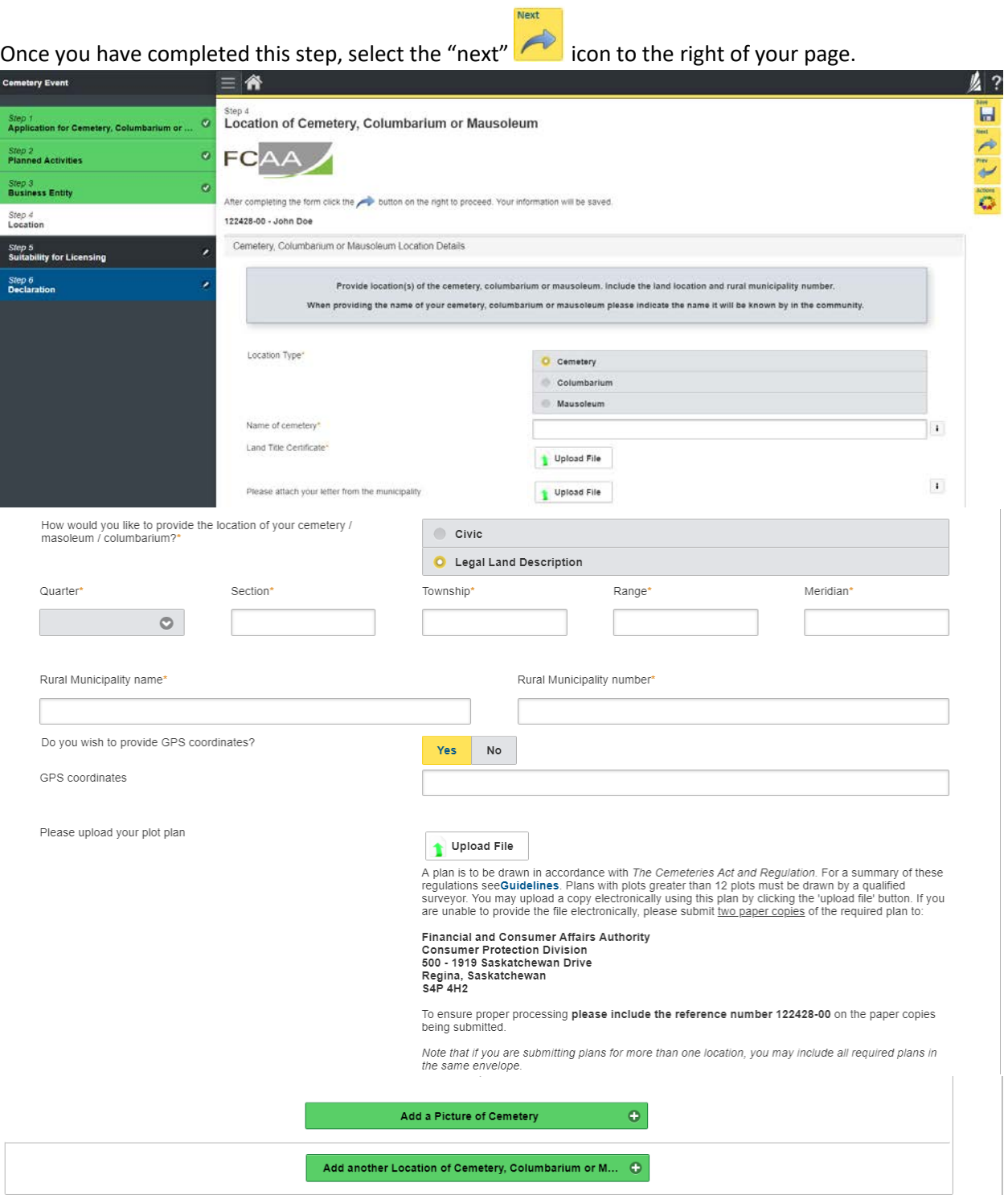

## <span id="page-12-0"></span>Step 5 – Suitability for Licensing

The Regulations require that applicants submit evidence of their suitability for licensing. If your license application is approved, you may be required to update this evidence periodically to ensure continued compliance.

Indicate if the sole proprietor, partners or corporation had a business licence refused, suspended or cancelled under the laws of any province territory, state or count, if "Yes" please provide details.

Indicate if any of the sole proprietor, partners or corporate directors (with responsibility for Saskatchewan) have been convicted of a criminal offence. If "yes" provide details.

Provide Criminal Record Checks (CRC) for the following individuals, a list of people will appear. You will need to provide the following.

- o First Name and Last Name
- o Indicate whether you have a criminal record check to upload. If yes, upload the document. If no, you must provide a reason why.

Note that unless otherwise requested, a CRC is required for new applications only or if a one of the individuals listed has been convicted of a criminal activity since licensing. For clarity, the CRC is required for the directors/officers who have responsibility for the Saskatchewan operation.

If a criminal record check (CRC) is required, you may request one from an online CRC provider as long as they are licensed to provide credit reports in Saskatchewan. You may determine if they are licensed in Saskatchewan at [FCAA411,](http://www.fcaa.gov.sk.ca/fcaa411/) by selecting the "credit Reporting agencies" under the "licensing type" tab and click the search tab (note only CRC's from licensed on-line providers are accepted). For your convenience, there is a list at [the Credit Reporting](http://fcaa.gov.sk.ca/regulated-businesses-persons/businesses/credit-reporting-agencies) web page that is updated periodically.

You may also contact your local police station, request a CRC and upload with your application when requested.

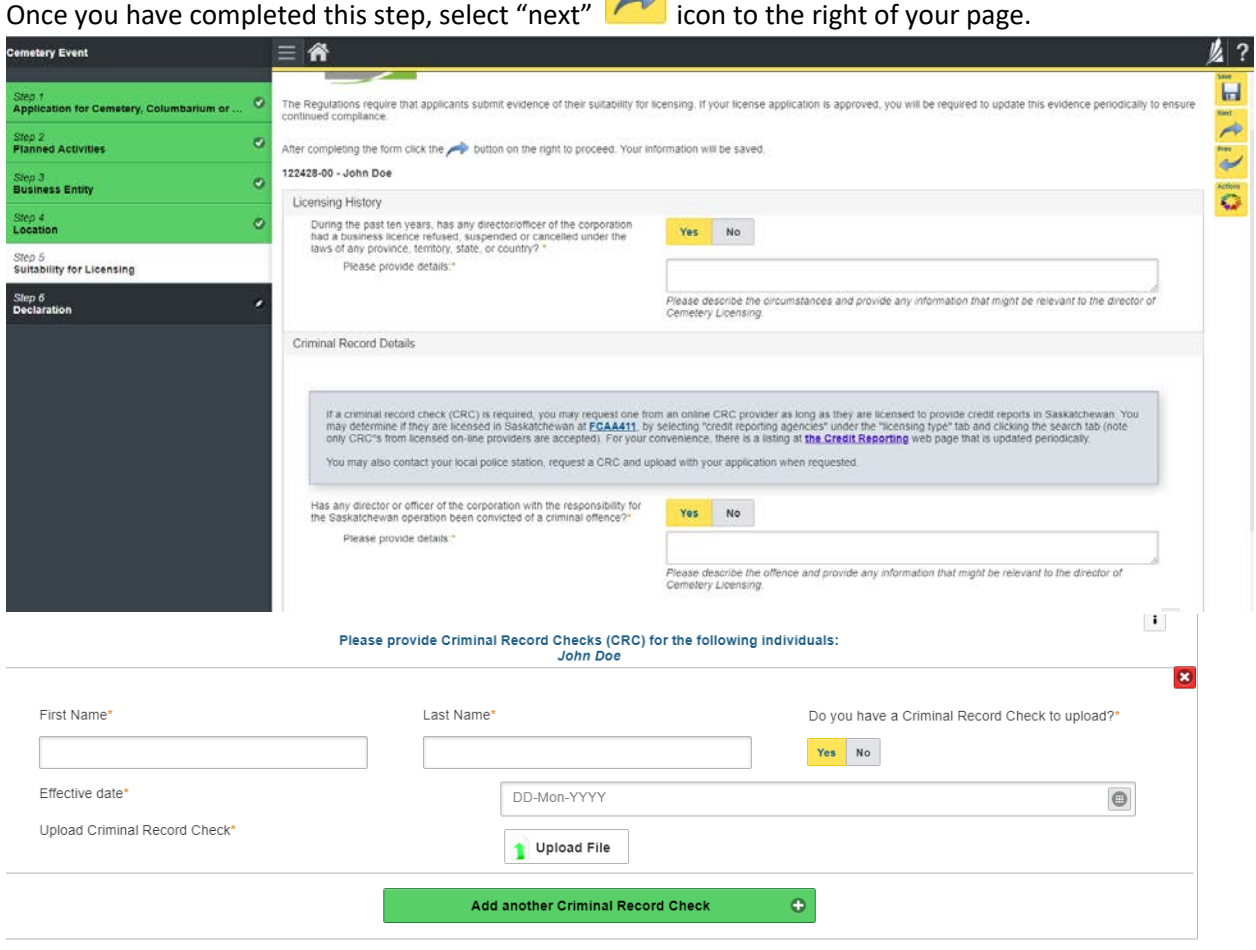

## <span id="page-14-0"></span>Step 6 – Declaration

Read the declaration and if in agreement click "I Agree". Select "next" **in the right of your** icon to the right of your page and the "Step 6 – Payment" will appear.

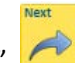

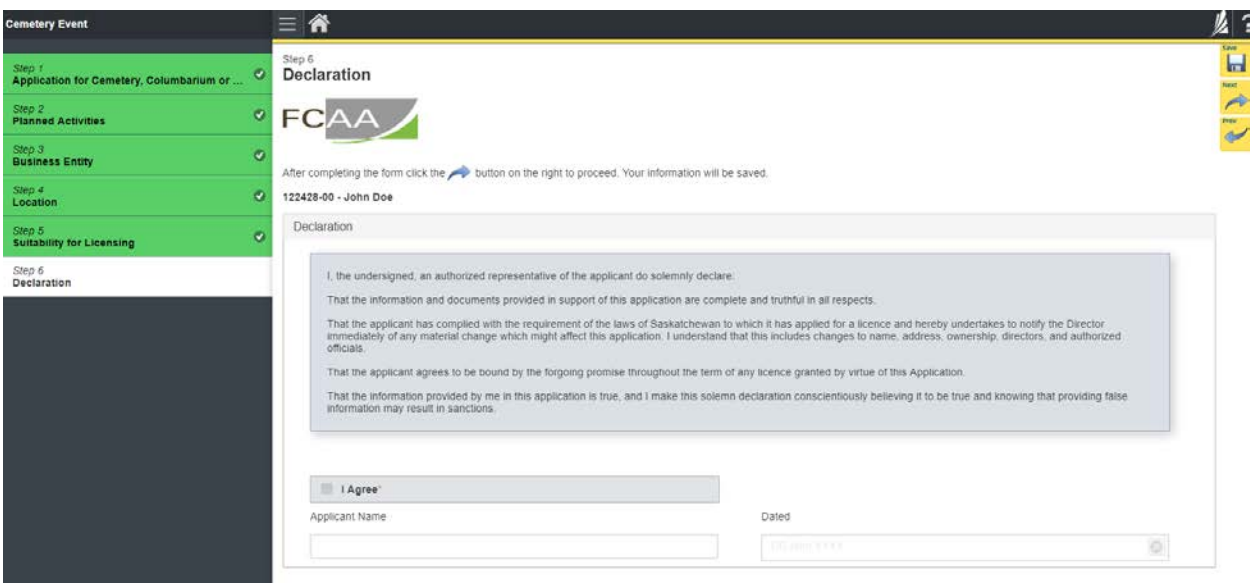

## <span id="page-15-0"></span>Step 7 – Payment

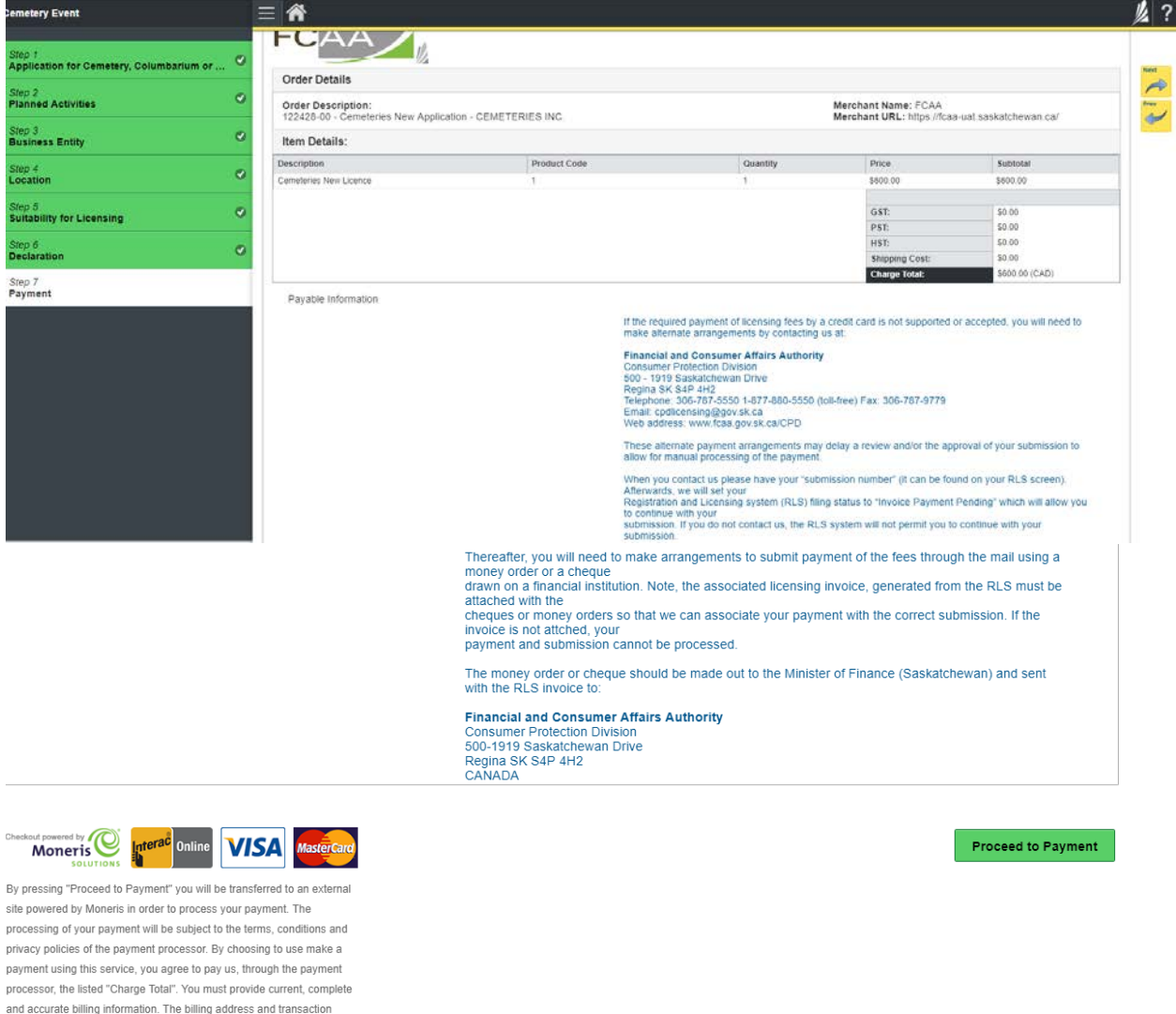

Review and then select "Proceed to Payment" if you are paying by credit card.

result will be collected by FCAA RLS. Please note that no full credit card

numbers will be collected by FCAA RLS.

Fill out the Customer Details section, Payment Method and Payment Details. Select "Process transaction"

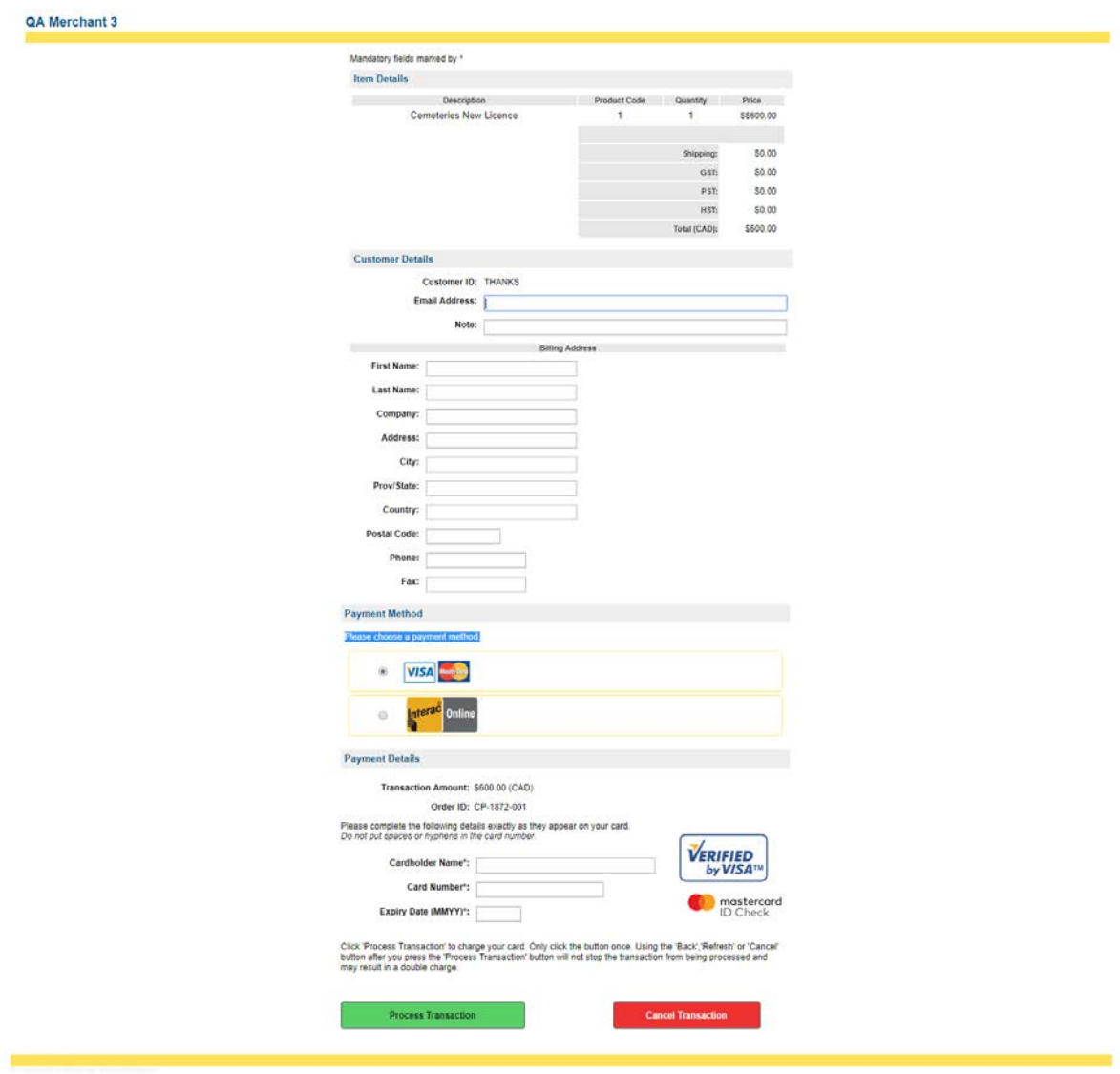

#### Select 'Back to invoice'

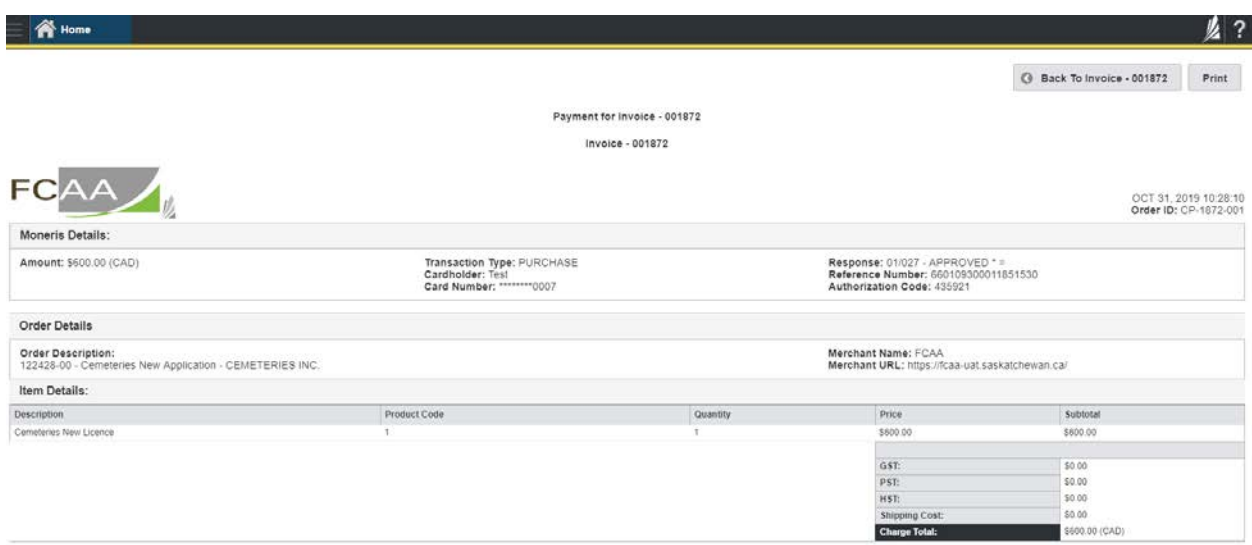

## At this point, select 'Print invoice' if you require a paper copy.

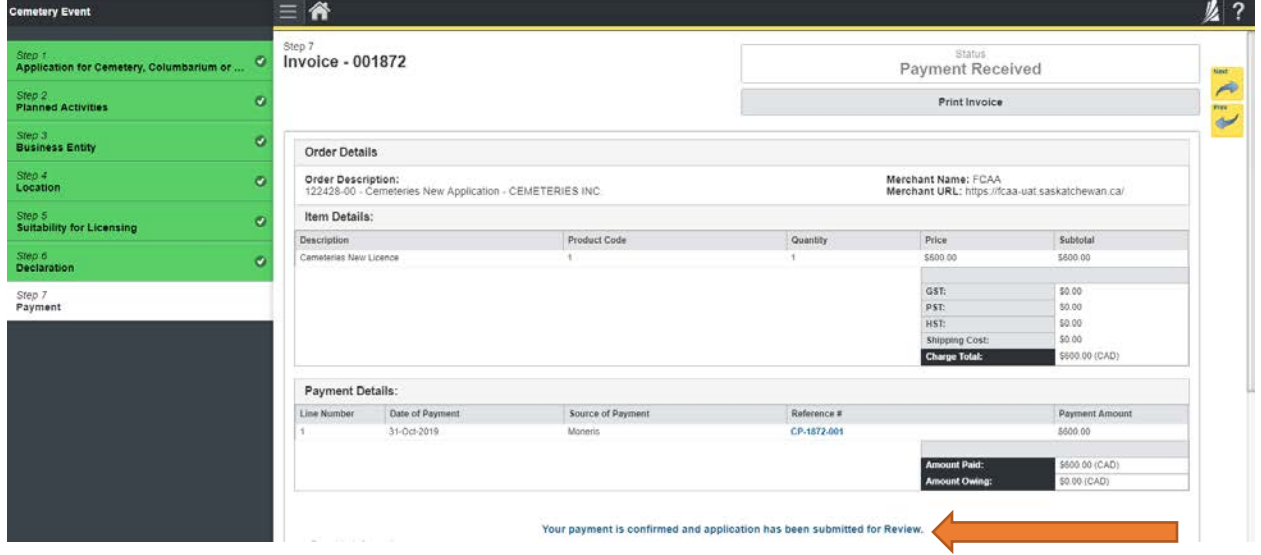

Your application has now been submitted to FCAA and the "Status" of your application will change to "In Review".

Payable Information

## If the required payment of licensing fees by a credit card is not supported or accepted, you will need to make alternate arrangements by contacting us at:

**Financial and Consumer Affairs Authority** Financial and Consumer Arthirs Authority<br>Consumer Protection Division<br>500 - 1919 Saskatchewan Drive<br>Regina SK S4P 4H2<br>Telephone: 306-787-5550 1-877-880-5550 (toll-free) Fax: 306-787-9779<br>Email: cpdlicensing@gov.sk.ca<br>Web a

These alternate payment arrangements may delay a review and/or the approval of your submission to<br>allow for manual processing of the payment.

When you contact us please have your "submission number" (it can be found on your RLS screen).<br>Afterwards, we will set your<br>Registration and Licensing system (RLS) filing status to "invoice Payment Pending" which will allo to continue with your<br>to continue with your<br>state of the RLS system will not permit you to continue with your<br>submission. If you do not contact us, the RLS system will not permit you to continue with your<br>submission.

Thereafter, you will need to make arrangements to submit payment of the fees through the mail using a money order or a cheque discussion of the fees through the mail using a drawn on a financial institution. Note, the asso

The money order or cheque should be made out to the Minister of Finance (Saskatchewan) and sent with the RLS invoice to:

**Financial and Consumer Affairs Authority** 

Consumer Protection Division<br>500-1919 Saskatchewan Drive<br>Regina SK S4P 4H2<br>CANADA

г  $\sigma_{\rm{max}}$ 

## <span id="page-19-0"></span>APPLICATION STATUS

Once submitted, you will receive a notification email and the status of the application changes from "pending submission" to "in review". Thereafter, you will receive further emails as follows:

- 1. More Information Requested.
- 2. License Approval
- 3. License Rejection

**More Information Requested Email – If you receive such an email** 

- 1. Login to the RLS site
- 2. Select the 'My Pending Submissions' portal
- 3. Select the relevant licence, and respond to the information request (the event steps requiring an update are shown in yellow on the left hand side of the screen – if necessary, you will need to toggle the 3 horizontal bars to view the event pages).
- 4. Re-submit on the declaration page.

### **Licence Approval Email –** if you receive such an email

5. Login to the RLS site go to the "My Active Licences/Registration" portal, select your license and then "View License" to view your approved licence. Note any conditions that apply to the licence.

**License Rejection Email -** If you receive such an email, your application has not been approved. You will thereafter be provided with further correspondence with reasons and be given an opportunity to be heard/appeal.

Once your license has been issued, you will receive notification in your email. Log back into RLS and find your licence under the portal to your right that says, 'My Active Licences/Registration. Click on the + to open the portal and select your licence.

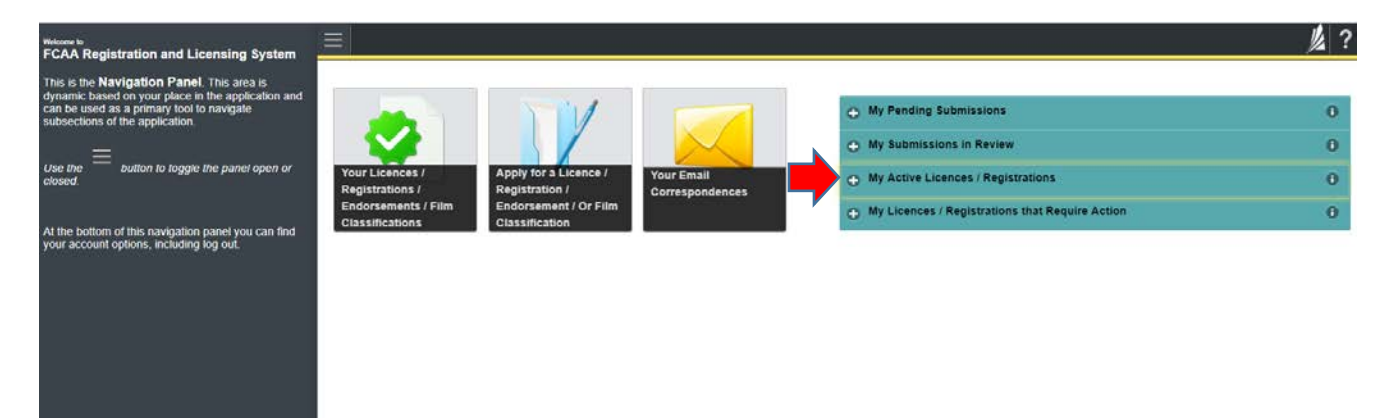

# <span id="page-20-0"></span>ANNUAL FILINGS/RENEWALS

You are required to file a renewal annually. You will receive a reminder about 30 days prior to this required filing. You will need to login to your account, and go the" My Licenses/Registration that Require Action". Select "Start Renewal/annual Filing"

- o Update any changed information
- o Declare the accuracy of the submission
- o Pay the required licensing fee

## <span id="page-20-1"></span>APPLICATION PORTALS

**My Pending Submissions** – this portal contains your unfinished applications **My Submissions in Review** – this portal contains your applications under review with the FCAA **My Active Licences/Registration** – from this portal you can view your active licenses **My Licences/Registration that Require Action** – this portal contains your licenses or registrations that require annual filing including any required fee payment.